# **Mesh motion alternatives** CFD with OpenFOAM

Andreu Oliver González 14/12/2009

## Outline

- **Introduction**
- Mesh motion approaches and classes
- **Procedure to define a mesh with motion**
- Explanation of *dynamicInkJetFvMesh* class
- **Modification of** *dynamicInkJetFvMesh* **class**
- Conclusions

#### Introduction

- ▶ Overview of the different classes to define a mesh with motion.
- Deep description of the *dynamicInkJetFvMesh.*
- icoDyMFoam and turbDyMFoam are the solvers for problems with moving mesh in version 1.5.x.
- ▶ In 1.6.x, pimpleDyMFoam collects both solvers.

#### Mesh motion approaches and classes

Automatic mesh motion (*dynamicFvMesh*)

▶ Topological mesh changes (*topoChangerFvMesh*)

### Mesh motion approaches and classes

- Automatic mesh motion (*dynamicFvMesh*):
	- staticFvMesh no motion.
	- *dynamicMotionSolverFvMesh* relatively small changes.
	- *dynamicInkJetFvMesh* similar to the on before.
	- *dynamicRefineFvMesh* refinement or unrefinement of the mesh.
	- *solidBodyMotionFvMesh* to describe solid body motion.

### Mesh motion approaches and classes

- ▶ Topological mesh changes (*topoChangerFvMesh*):
	- linearValveFvMesh to use sliding meshes at the interface of 2 pieces in relative linear motion.
	- *linearValveLayersFvMesh* as the one before but layer addition and removal as extra feature.
	- *mixerFvMesh* when sliding interface needed between one moving part and a fixed one.
	- *movingConeTopoFvMesh* layers are added or removed depending on cell layer thickness.

### Procedure to define a mesh with motion

- **Firstly, the mesh is defined in the** blockMeshDict inside the constant folder.
- In this same folder, the *dynamicMeshDict* is added where there is specified:
	- The chosen class.
	- The solver used, if needed.
	- The diffusivity model used, if needed.

#### *dynamicInkJetFvMesh* class (1/4)

00027 #include "dynamicInkJetFvMesh.H" 00028 #include "addToRunTimeSelectionTable.H" 00029 #include "volFields.H" 00030 #include "mathematicalConstants.H" 00032 // \* \* \* \* \* \* \* \* \* \* \* \* \* Static Data Members \* \*  $* 11$ 00034 namespace Foam  $00035$  { defineTypeNameAndDebug(dynamicInkJetFvMesh, 0); //| call the functions 00036 typeName and debug to specify the type class used, which is dynamicInkJetFvMesh in this case, and some information for debugging. addToRunTimeSelectionTable(dynamicFvMesh, dynamicInkJetFvMesh, 00037 //lt adds the dynamiclnkJetFvMesh (which is this Type, dynamiclnkJetFvMesh, IOobject): inside the base Type, dynamic FyMesh) to the table where the classes used are defined  $00038$  }  $00041$  // \* \* \* \* \* \* \* \* \* \* Constructors  $*$  // 00043 Foam::dynamicInkJetFvMesh::dynamicInkJetFvMesh(const IOobject& io)  $00044:$ dynamicFvMesh(io), 00045 00046 dynamicMeshCoeffs

#### *dynamicInkJetFvMesh* class (2/4)

```
00047
00048
                IOdictionary
00049
00050
                     IOobject
00051
00052
                         "dynamicMeshDict",
                                                              //dynamicMeshDict is located in
00053
                         \text{io.time}() \text{.} \text{constant}(),
the folder constant
00054
                         *this,
00055
                         IOobject:: MUST READ,
00056
                         IOobject::NO WRITE
00057
                     Y
                                                              //A subdictionary called
00058
                ).subDict(typeName + "Coeffs")
dynamicInkJetFyMeshCoeffs exist inside the dynamicFyMesh with the following scalar numbers
00059
           \mathcal{L}amplitude (readScalar(dynamicMeshCoeffs .lookup("amplitude"))),
00060
           frequency (readScalar(dynamicMeshCoeffs .lookup("frequency"))),
00061
           refPlaneX (readScalar(dynamicMeshCoeffs .lookup("refPlaneX"))),
00062
00063
           stationaryPoints
00064
           0
00065
                IOobject
00066
00067
                     "points",
                                                              //the file points is also located in
00068
                     \text{io.time}() \text{.} \text{constant}(),
the folder constant
00069
                    meshSubDir,
00070
                     *this,
00071
                     IOobject:: MUST READ,
00072
                     IOobject:: NO WRITE
00073
                \mathcal{L}00074
           \mathcal{L}00075 {
00076
           Info<< "Performing a dynamic mesh calculation: " << endl
```
#### dynamicInkJetFvMesh class (3/4)

**MARCHES** 

```
<< "amplitude: " << amplitude
00077
00078
             << " frequency: " << frequency
              << " refPlaneX: " << refPlaneX << endl;
00079
00080 }
00082 // * * *
                                    * * * Destructor
* //
00084 Foam::dynamicInkJetFvMesh::~dynamicInkJetFvMesh()
00085 {}
00088 // * * *
                             * * * * * Member Functions
* //
                                                       //member function for this class
00090 bool Foam::dynamicInkJetFvMesh::update()
where the motion equation is defined and it updates the mesh
00091 {
00092
          scalar scalingFunction =
00093
              0.5*(::cos(2*mathematicalConstant::pi*frequency *time().value()) =1.0;
00095
          Info<< "Mesh scaling. Time = " << time().value() << " scaling: "
              \ll scaling Function \ll endl;
00096
00097
          pointField newPoints = stationaryPoints ; //new points are given the values
00098
of the stationary ones
          newPoints.replace
00100
00101
          \epsilon00102
              vector: :X,
              stationaryPoints .component (vector::X) *
00103
00104
00105
                  1.000106
                + pos
```
#### *dynamicInkJetFvMesh* class (4/4)

```
00107
                       - (stationaryPoints .component (vector::X))
00108
                       - refPlaneX
00109
                    ) *amplitude *scalingFunction
00110
00111
                 //with the function replace the new points are recalculated following the motion
00112
           \lambda:
equation described just above. With vector: X specification it is said that the motion is only
changing the mesh in one direction, in this case in the X direction
00113//Mesh points are moved to the new points
00114
           fvMesh::movePoints(newPoints);
calculated
00116
           volVectorField& U =
                const cast<volVectorField&>(lookupObject<volVectorField>("U"));
00117
           U.\texttt{correctBoundaryConditions}();
00118
00120
           return true:
00121 }
```
### *dynamicinkjetFvMesh* example (1/8)

- ▶ Download the files from the website (Mesh Motion Alternatives by Andreu Oliver).
- ▶ Put it in your user directory.
- The example is done as follows:
	- 1. Create the example folder.
	- 2. Inside this folder put the next folders:
		- $O(p, U)$ .
		- constant (dynamicMeshDict, polyMesh and transport properties).
		- system (controlDict, fvSchemes and fvSolution)
	- 3. Define the mesh in the *blockMeshDict* file.

#### dynamicInkJetFvMesh example (2/8)

4Y  $\overline{z}$  x

### *dynamicInkJetFvMesh* example (3/8)

#### 4. *dynamicMeshDict* is created, its code is:

```
\overline{\mathcal{L}}version 2.0;{\small \texttt{format}} \qquad \texttt{ascii};class dictionary;<br>object motionProperties;
                                     . . . . . . . . . . . . . . .
                                                                                         + + 1dynamicFvMesh dynamicInkJetFvMesh;
motionSolverLibs ("libfvMotionSolvers.so");
dynamicInkJetFvMeshCoeffs
         amplitude
                         0.06:frequency
                            2:refPlaneX
                             0:ł
```
### *dynamicInkJetFvMesh* example (4/8)

- Simplification of the *icoDyMFoam* solver to the icoDyMFoamMesh one:
	- 1. Copy the *icoDyMFoam* solver to your user directory and rename it:

```
>> cp -r $FOAM SOLVERS/incompressible/icoDyMFoam \
$WM PROJECT USER DIR/icoDyMFoamMesh
>> cd icoDyMFoamMesh
\gg wclean
>> mv icoDyMFoam.C icoDyMFoamMesh.C
```
- 2. Make the modifications, by deleting:
	- 1. Make the fluxes absolute.
	- 2. Make the fluxes relative to the mesh motion.
	- 3. Pimple loop.

#### *dynamicInkJetFvMesh* example (5/8)

3. Before compiling the solver, *Make/files* should be:

```
icoDyMFoamMesh.C
EXE = $ (FOAM USER APPBIN) /icoDyMFoamMesh
```
4. Now, the solver can be compiled:

 $>>$  wmake

- $\triangleright$  Finally, the new solver can be called and the results can be seen in *paraFoam*:
	- >> icoDyMFoamMesh
	- $\gg$  paraFoam

#### *dynamicInkJetFvMesh* example (6/8)

 $\triangleright$  The equation of motion is:

scaling function =  $0.5$  (cos ( $2\pi t$ f) – 1) Eq.  $1$ 

 $x = x_{old} (1 + pos(-x_{old} - refPlaneX))$  amplitude scaling function) Eq.  $2$ 

- $\triangleright$  Effects of:
	- *amplitude*: varies the length that the mesh is deformed in x direction.
	- *frequency*: varies the speed of change.

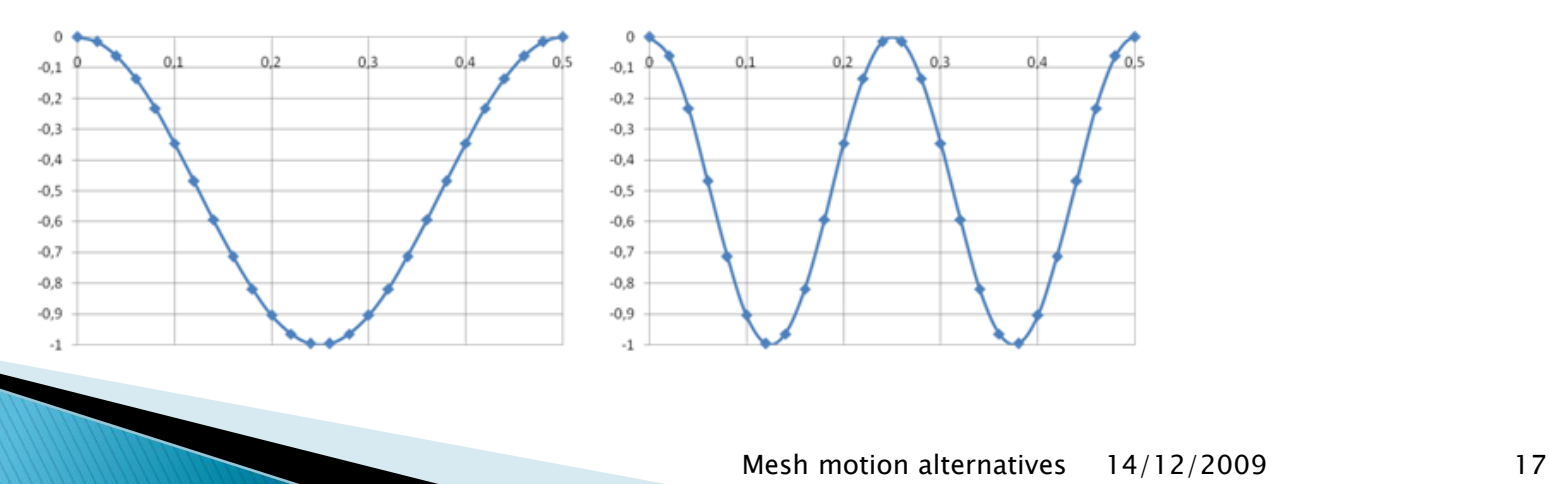

#### *dynamicinkjetFvMesh* example (7/8)

- *refPlaneX*: it changes the reference plane. But depending on the interval the mesh is different:
	- refPlane $X \in [-\infty,0]$

 $\rightarrow$  Mesh motion for this interval of values.

• refPlane $X \in (0,0.006]$ 

 $\rightarrow$  The points that have an x-position smaller than refPlaneX are moved, the rest are kept in the initial position.

• refPlane $X \in (0.006, +\infty]$  $\rightarrow$  There is no motion.

#### dynamicInkJetFvMesh example (8/8)

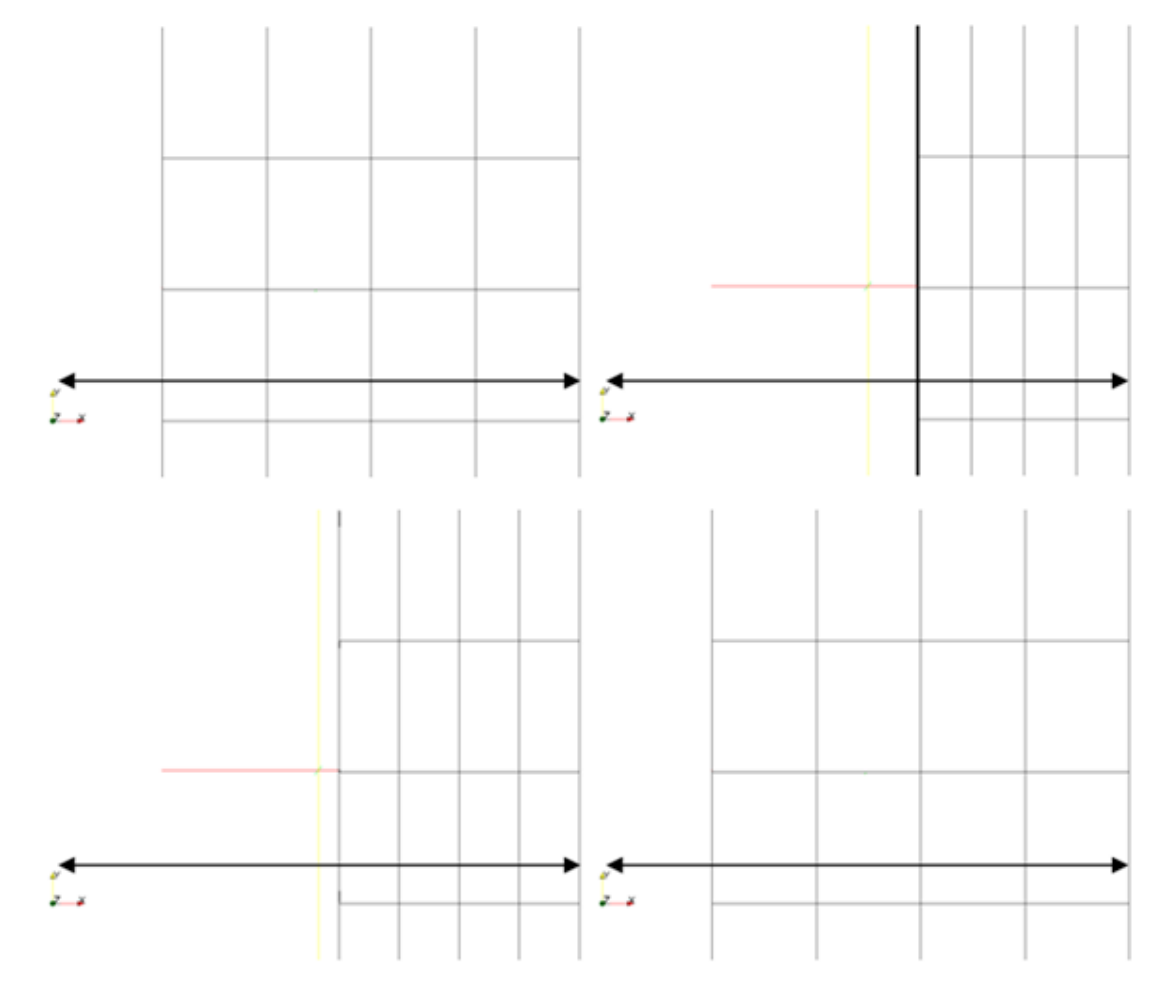

Figure 3: Mesh motion with 0.06m of amplitude, 2Hz of frequency and 0m of refPlaneX for t = 0.1, 0.25, 0.3 and  $0.4s.$ 

#### dynamicMyClassFvMesh class (1/4)

It has a polynomial motion equation varied by a scaling function.

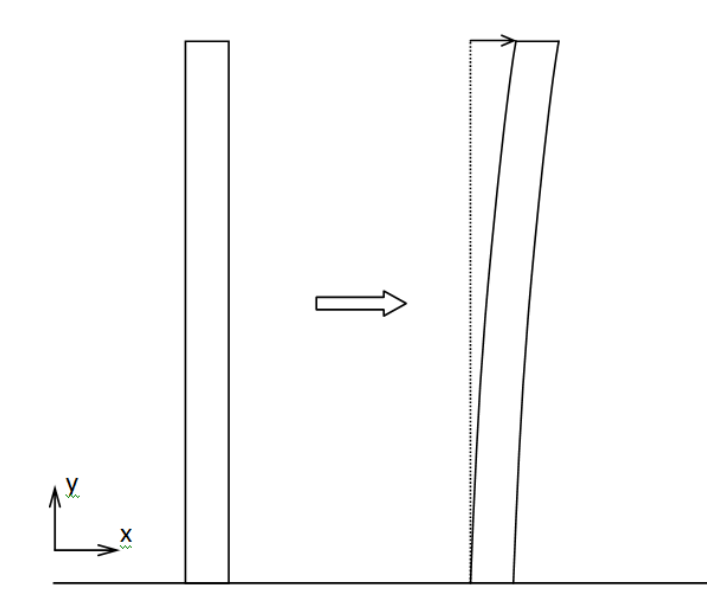

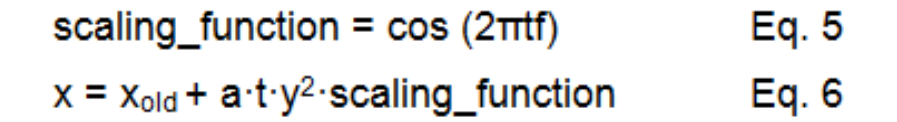

#### *dynamicMyClassFvMesh* class (2/4)

- The new class is created from the existing one:
	- 1. Copy and rename everything with the new class name

>> cp -r \$FOAM SRC/dynamicFvMesh/dynamicInkJetFvMesh \

\$WM PROJECT USER DIR/dynamicMyClassFvMesh

>> cd \$WM PROJECT USER DIR/dynamicMyClassFvMesh

>> sed s/dynamicInkJetFvMesh/dynamicMyClassFvMesh/q <dynamicInkJetFvMesh.C \ >dvnamicMvClassFvMesh.C

>> sed s/dynamicInkJetFvMesh/dynamicMyClassFvMesh/q <dynamicInkJetFvMesh.H \ >dynamicMyClassFvMesh.H

>> rm -r dynamicInkJetFvMesh.\*

>> cp -r \$FOAM SRC/dynamicFvMesh/Make \$WM PROJECT USER DIR/dynamicMyClassFvMesh

#### *dynamicMyClassFvMesh* class (3/4)

#### 2. Modify the class (its equation and constants):

```
00060
          a (readScalar(dynamicMeshCoeffs .lookup("a"))),
          frequency (readScalar(dynamicMeshCoeffs .lookup("frequency"))),
00061
00062
          // refPlaneX (readScalar(dynamicMeshCoeffs .lookup("refPlaneX"))),
00077
              << "a: " << a
00078
              << " frequency: " << frequency << endl;
           // << " refPlaneX: " << refPlaneX << endl;
00079
00092
          scalar scalingFunction =
00093
              (::cos(2*mathematicalConstant::pi*frequency *time().value());
00100
         newPoints.replace
00101
00102
              vector: : X.
00103
              stationaryPoints .component (vector::X)+
              a-*time().value()*(stationaryPoints .component(vector::Y))*
00104
(stationaryPoints .component(vector::Y))*scalingFunction
00105
          \mathcal{E}
```
#### *dynamicMyClassFvMesh* class (4/4)

- 3. To compile the dynamicMyClassFvMesh:
	- *files* should be changed to:

dynamicMyClassFvMesh.C LIB=\$ (FOAM USER LIBBIN) / libdynamicMyClassFvMesh

• The next line should be added to *options* file:

-I\$(LIB SRC)/dynamicFvMesh/lnInclude

Compilation of the class can be done:

>> cd \$WM PROJECT USER DIR/dynamicMyClassFvMesh  $\gg$  wmake libso

#### *dynamicMyClassFvMesh* example (1/3)

- ▶ Copy the content of myExample to myClassExample:
	- >> cp -r \$WM PROJECT USER DIR/myExample \$WM PROJECT USER DIR/myClassExample
- ▶ Some changes have to be done in dynamicMeshDict:

```
dynamicFvMeshLibs
                     ("libdynamicMyClassFvMesh.so");
dvnamicFvMesh
                     dynamicMyClassFvMesh;
motionSolverLibs
                     ("libfvMotionSolvers.so");
dynamicMyClassFvMeshCoeffs
₹
              0.4:frequency
                     2:ł
```
- Now the mesh can be moved typing:
	- >> icoDyMFoamMesh
	- >> paraFoam

#### *dynamicMyClassFvMesh* example (2/3)

 $\triangleright$  The equation of motion is:

scaling\_function =  $cos(2\pi t f)$ Eq.  $5$ 

 $x = x_{old} + a \cdot t \cdot y^2$  scaling function Eq.  $6$ 

#### The effects of:

- $\circ$  a: varies the total displacement in x direction.
- *frequency*: varies the speed of change.

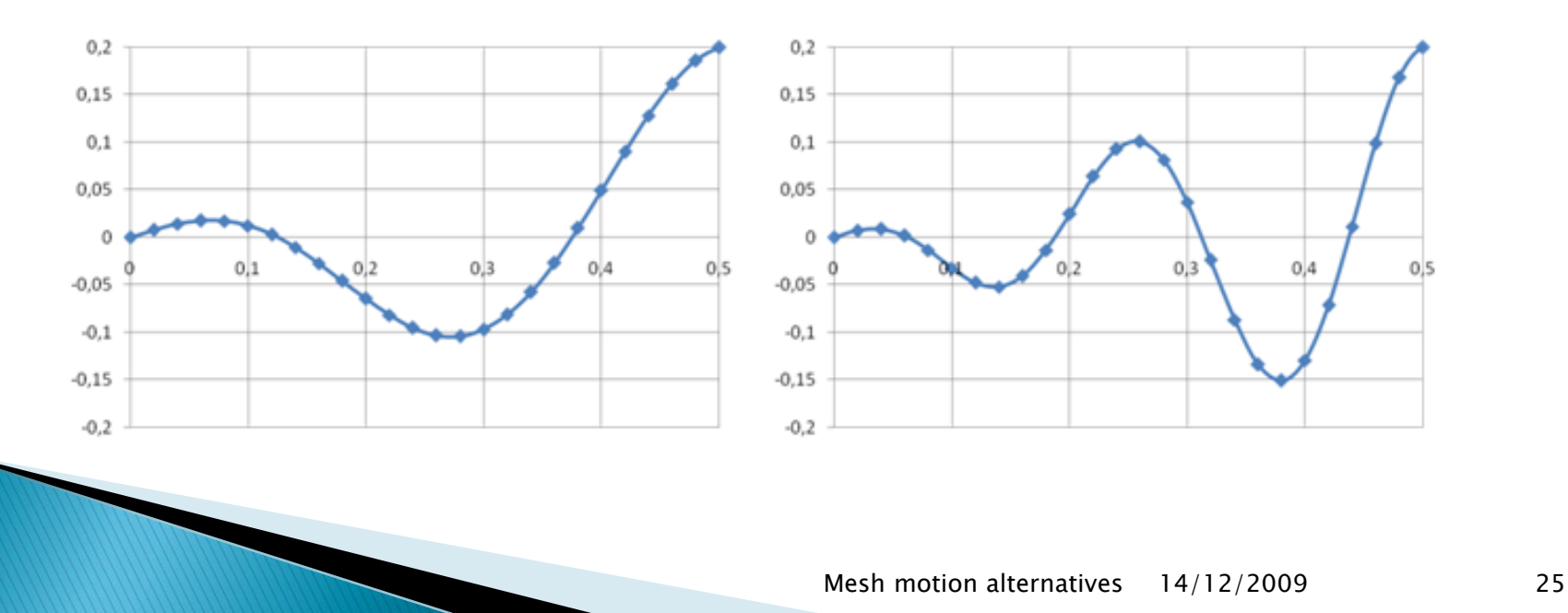

#### dynamicMyClassFvMesh example (3/3)

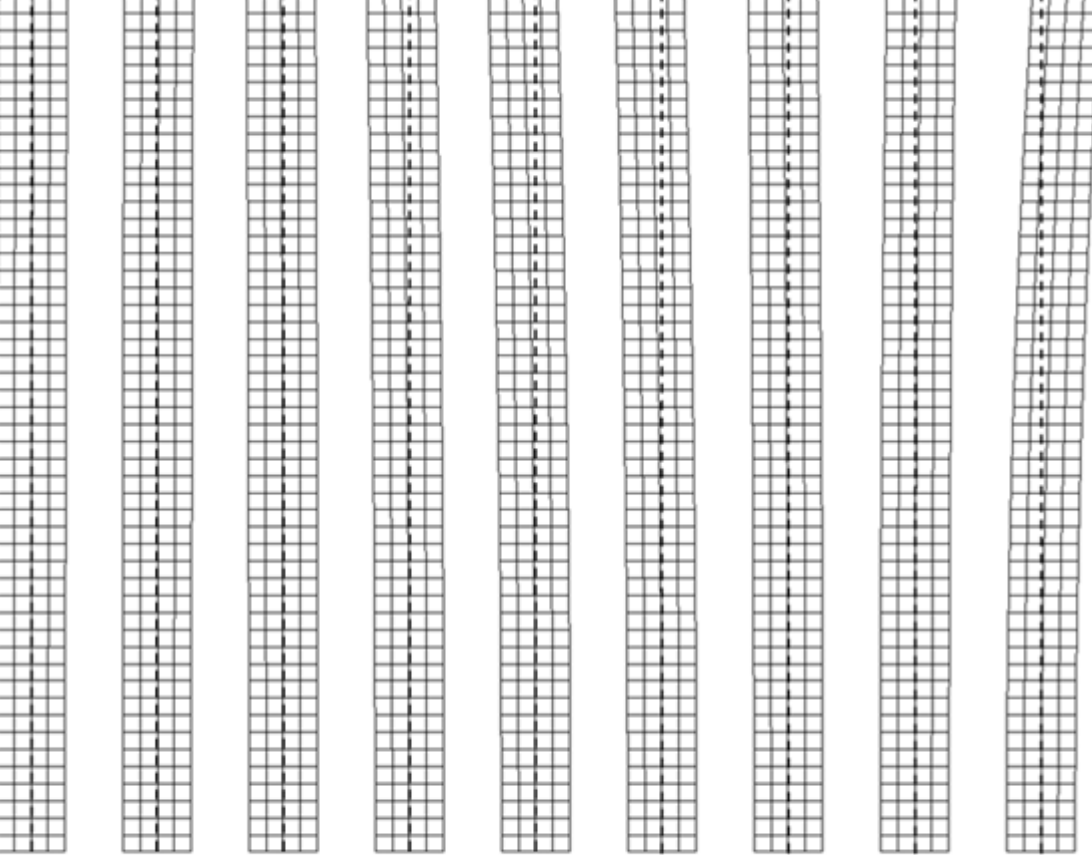

Figure 12: Mesh motion with 0.8m of amplitude and 2Hz of frequency for t = 0.05, 0.1, 0.15, 0.2, 0.25, 0.3, 0.35, 0.4 and 0.5s.

## Conclusions

There are two approaches for mesh manipulation:

- Automatic mesh motion.
- Topological changes in the mesh.
- **There are different classes for each one.**
- dynamicInkJetFvMesh defines a movement based on harmonic motion.
- dynamicMyClassFvMesh defines a sinusoidal motion around y direction depending on y position.

# THANK YOU FOR LISTENING!

# Any questions?